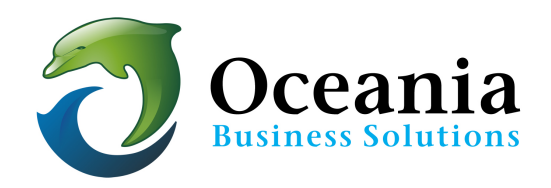

## How to Configure a POP Account in Mac Mail

## **Step 1:**

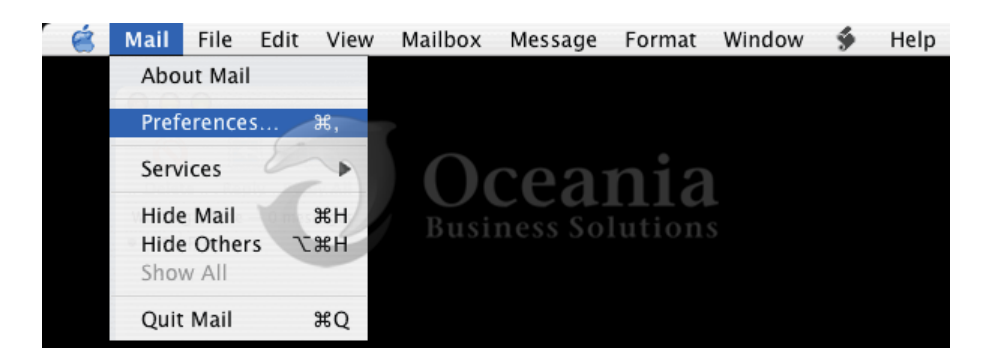

## **Step 2**:

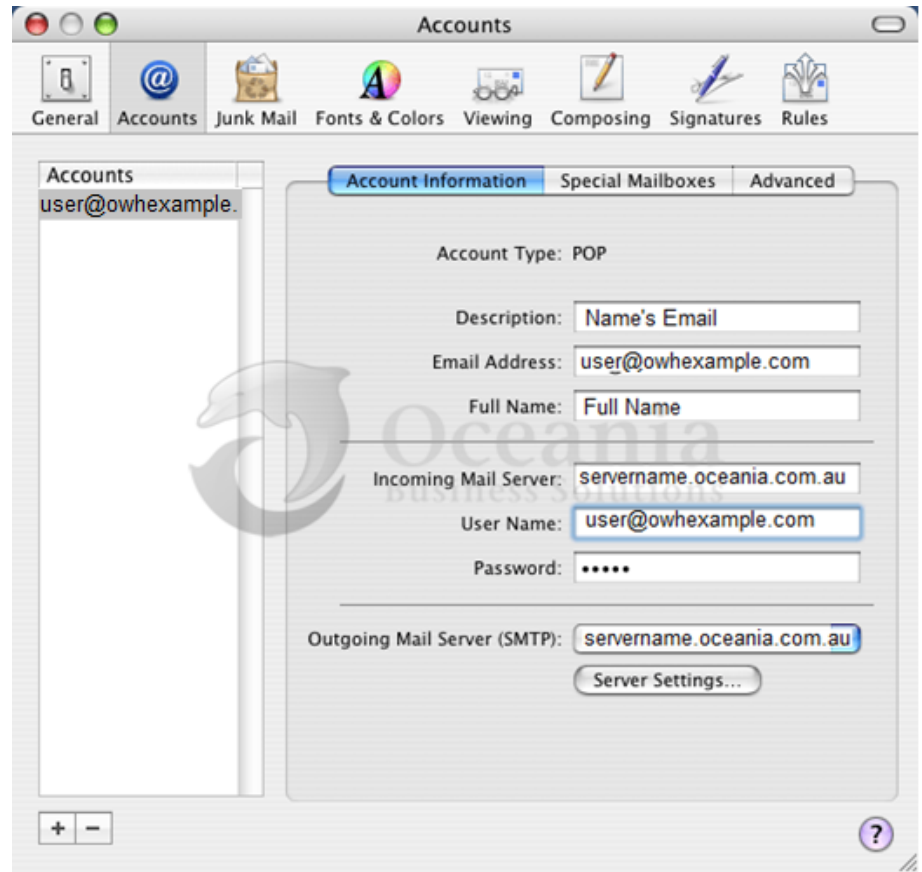

- Enter your information as above, only substitute your own details and your own domain name for "owhexample.com". (note: Mac may require you to enter your user name this way *instead: user+owhexample.com)*
- Click the \*Server Settings...\* button *(it may look or be named differently on some systems)*
- The server name to enter her = servername.oceania.com.au can be found in cpanel's Home page left hand side bar. Expand Stats to reveal the Server Name which should be placed as a prefix to .oceania.com.au . If you are unsure call 1300 301 990. eg If the Server Name is dolphin you should type dolphin.oceania.com.au

## **Step 3:**

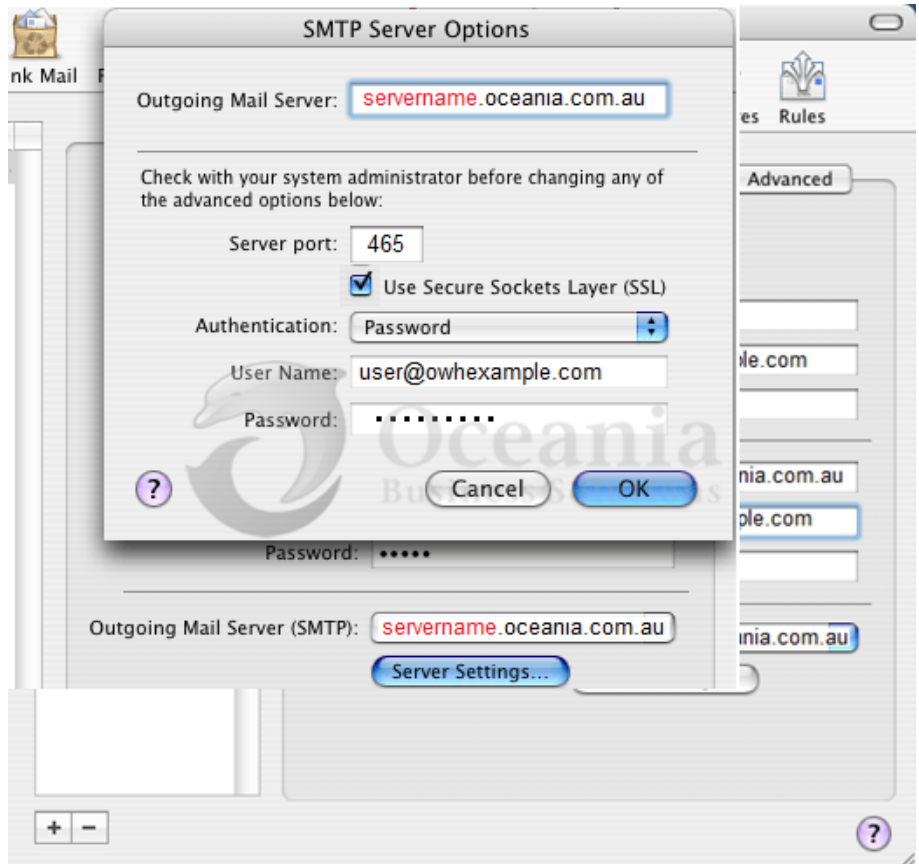

• Authentication should be "Password" and enter your full email address as your User Name. (note: Mac may require you to enter your user name this way instead: biff+yourdomain.com)

• Server port: 465, and because this is a secure login you must check the SSL box.

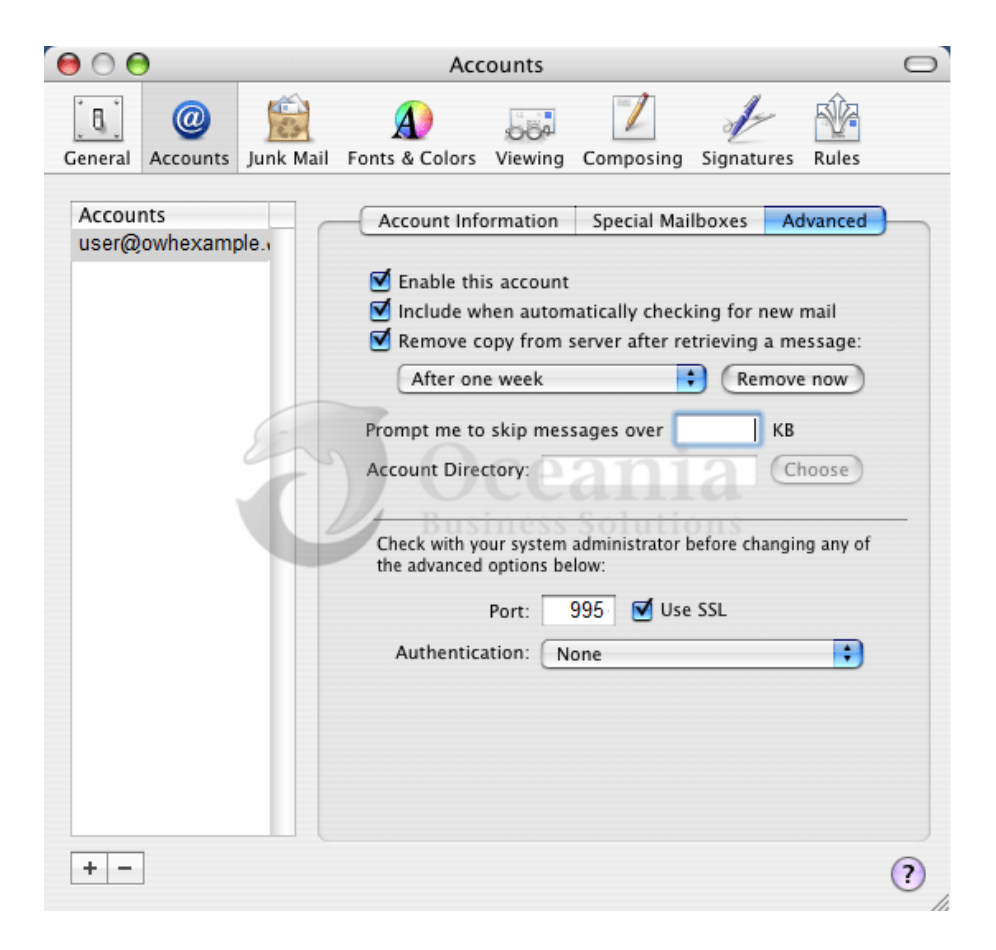

P O Box 321 Brunswick Heads NSW 2483 Australia ABN 37 175 432 807 **Phone:** 1300 301 990 / **Fax:** (02) 9475-0070 Email: support@oceaniawebhosting.com.au

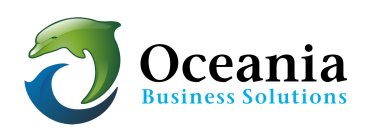